## **RESPONDUS-QUESTION TYPES**

All question types must have a title. However, if a title is not entered, Respondus will select the first 20 characters of the question text. A Question Title can be up to 64 characters. All questions have a question wording section which is where the main body of the question is added. Four buttons appear at the bottom of **Edit Questions** form.

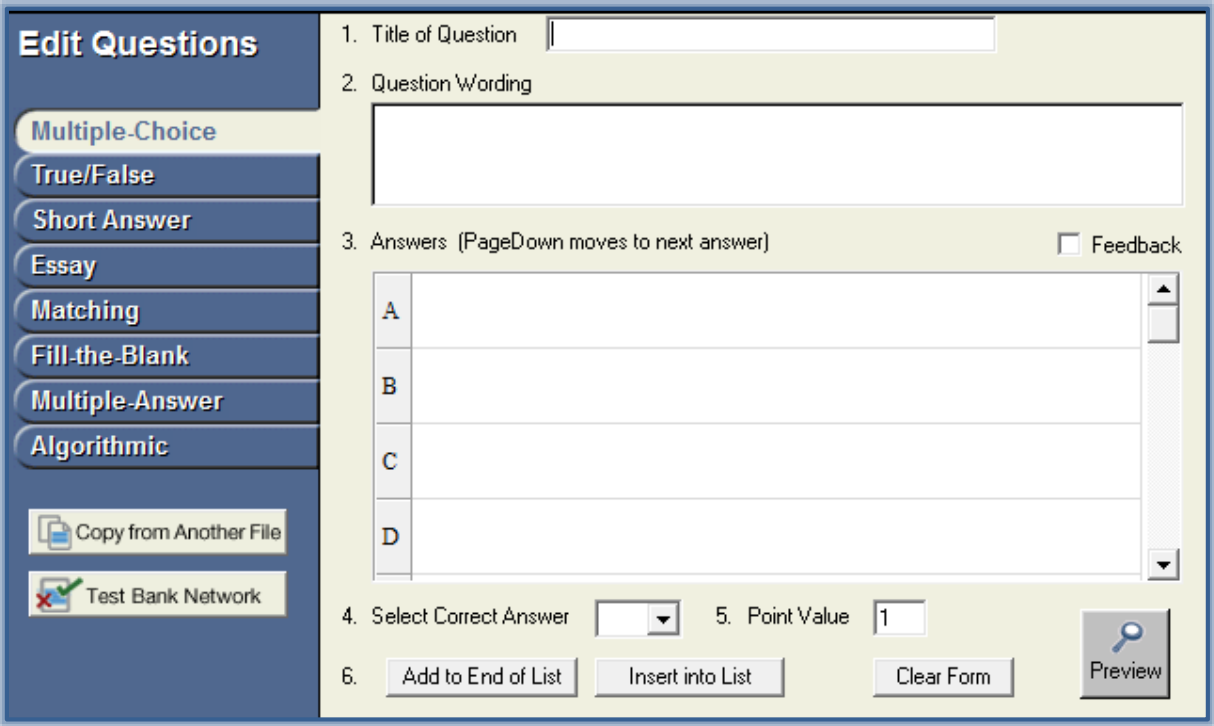

- **Add to End of List**  This option adds the question to the end of the **Question List**. This is the option that should be chosen when the first question is added.
- **Insert into List**  Use this option to insert a question into the **Question List** at a specified location.
- **Clear Form**  To remove all the data that currently shows in the form, click this button.
- **\*** Preview Click this button to open a browser-like window that allows you to view how the question will appear in the final exam. Feedback and scoring information is also shown in this window. This button can be selected at any stage of the editing process.

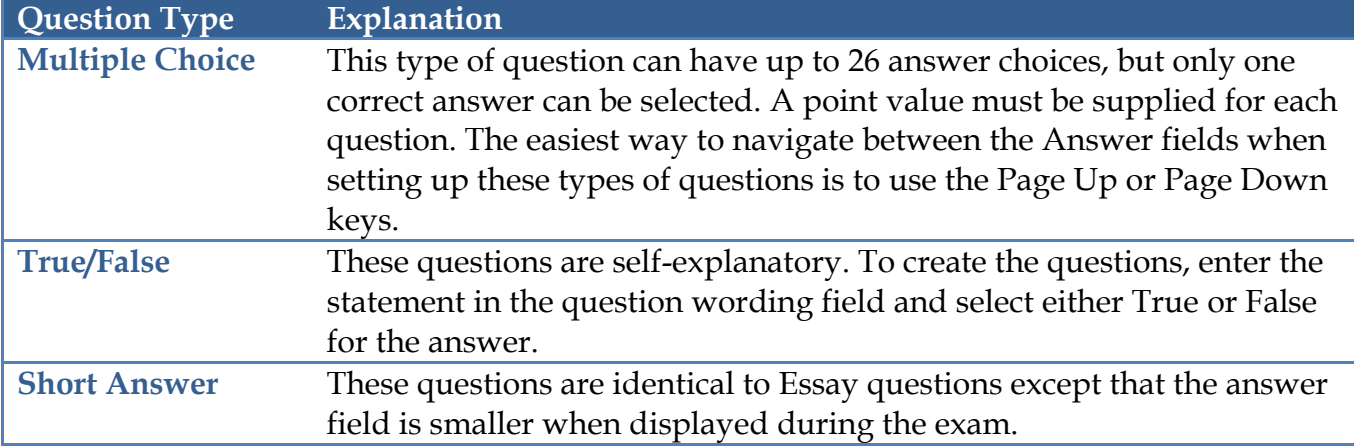

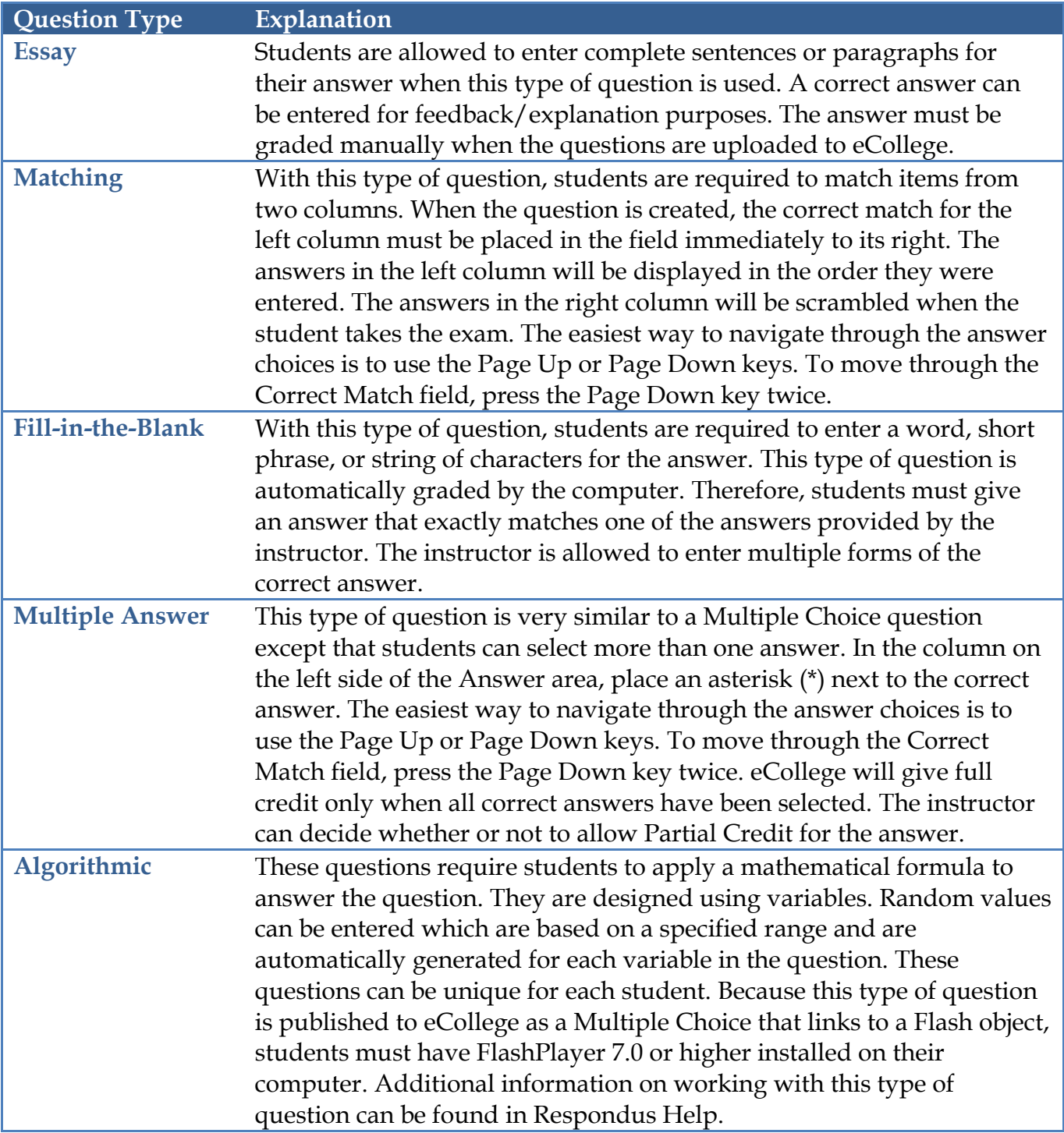